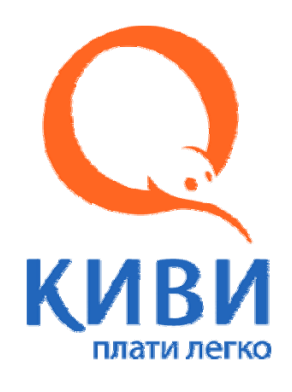

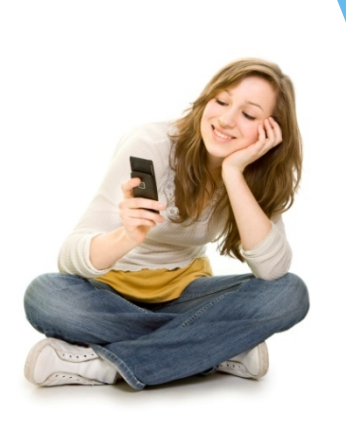

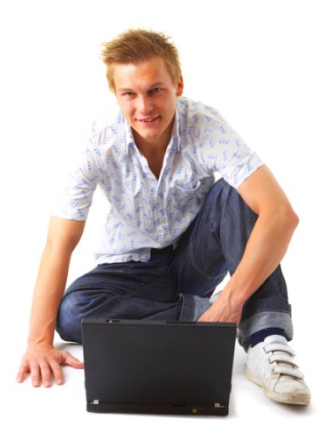

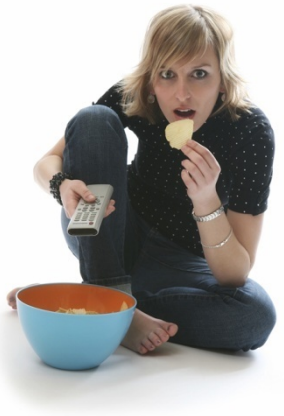

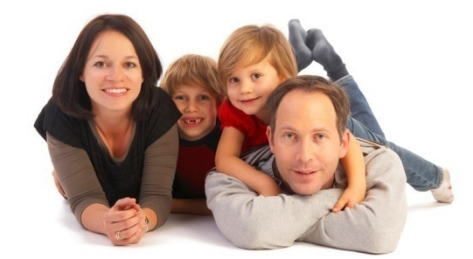

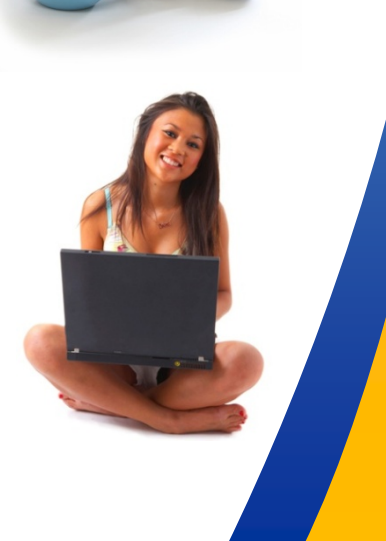

## **Памятка для Клиентов**

**Поставщика –**

**Партнера платежной системы QIWI.**

#### **УВАЖАЕМЫЕ КЛИЕНТЫ!**

*Обращаем Ваше внимание, что при работе <sup>с</sup> платежной системой КИВИ (QIWI) у Вас появилась возможность пополнить лицевые счета без дополнительных комиссий, взимаемых организациями, обслуживающими платежные терминалы.* 

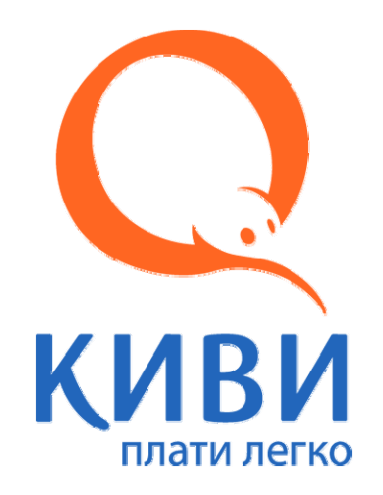

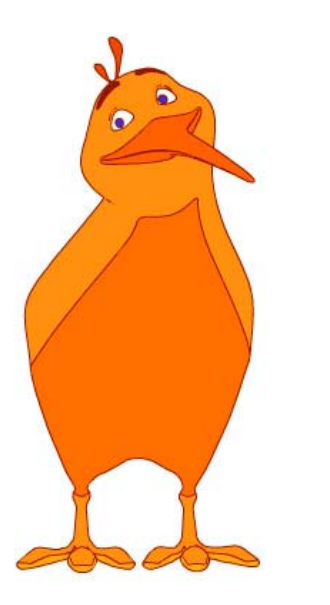

*Создано <sup>и</sup> успешно функционирует приложение «Личный кабинет QIWI», предлагаемое пользователю <sup>в</sup> любом из 90 000 терминалов.* 

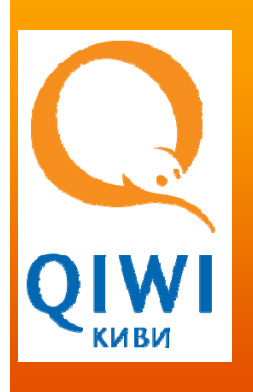

*Пополнение баланса «Личного кабинета QIWI» на сумму свыше 500 рублей осуществляется без комиссии, также большинство платежей через «Личный кабинет QIWI» проводится без комиссии. Для этого необходимо внести на лицевой счет <sup>в</sup> «Личном кабинете» денежные средства, на сумму, не менее 500 руб., которую возможно распределять по собственному усмотрению <sup>и</sup> производить оплату услуг без взимания внешней комиссии.*

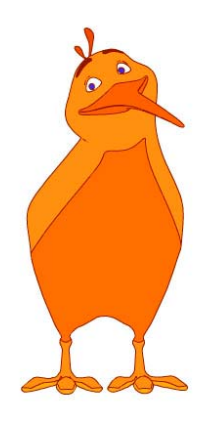

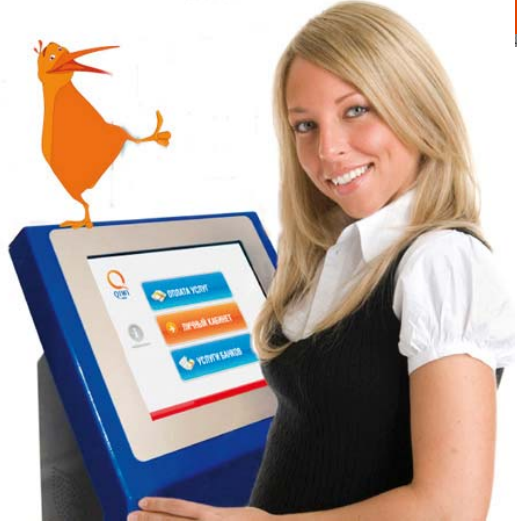

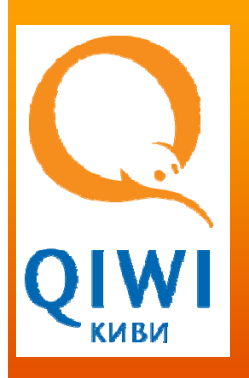

*Для начала необходимо зарегистрироваться <sup>в</sup> «Личном кабинете». Далее внести на счет не менее 500 руб. Например, планируется оплатить услуги интернета, где минимальный платеж составляет 300 руб., оставшиеся 200 руб. возможно использовать <sup>в</sup> качестве оплаты, например, за услуги связи, либо оставить их на счете для оплаты услуг за следующий месяц. В этом случае внешняя комиссия не взимается.*

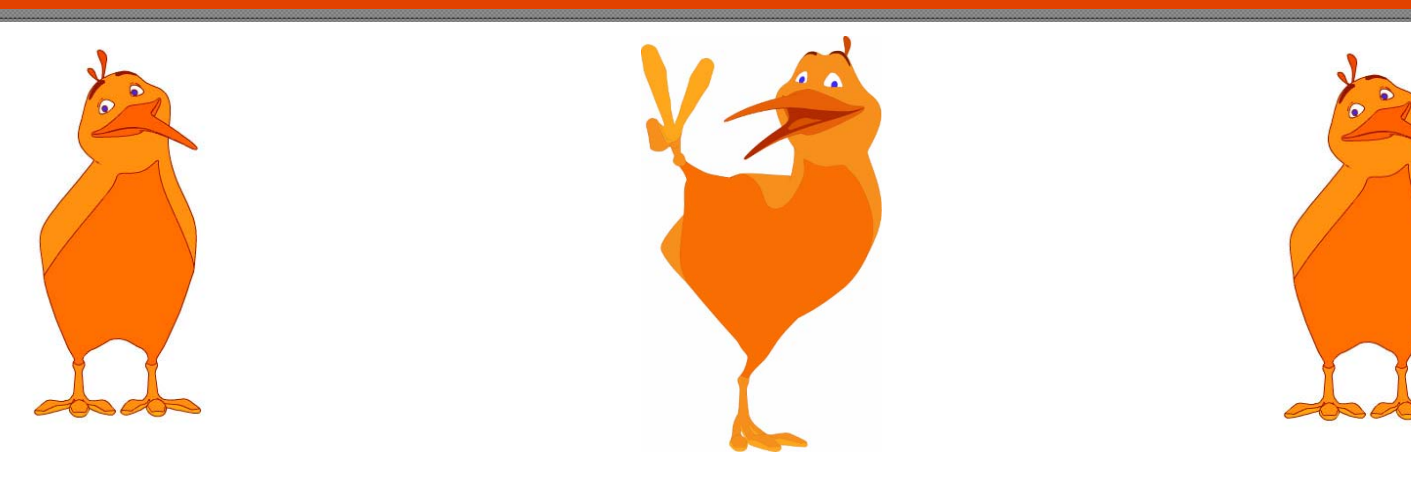

#### **Памятка для клиента Поставщика – партнера платежной системы КИВИ (QIWI).**

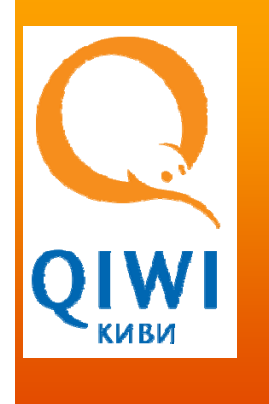

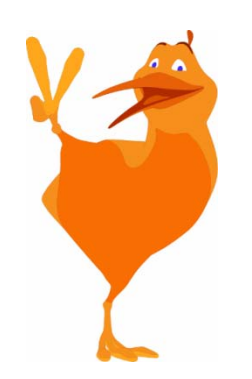

*Создано <sup>и</sup> успешно функционирует приложение «Личный кабинет QIWI», предлагаемое пользователю <sup>в</sup> любом из 90 000 терминалов. Пополнение баланса «Личного кабинета QIWI» на сумму свыше 500 рублей осуществляется без комиссии, также большинство платежей через «Личный кабинет QIWI» проводится без комиссии. Для этого необходимо внести на Ваш лицевой счет <sup>в</sup> «Личном кабинете » денежные средства, на сумму, не менее 500 руб., которую Вы сможете распределять по собственному усмотрению <sup>и</sup> производить оплату услуг без взимания внешней комиссии. Для начала необходимо зарегистрироваться в «Личном кабинете». Далее внести на счет не менее 500 руб. Например, Вы планируете оплатить услуги интернета, где минимальный платеж составляет 300 руб., оставшиеся 200 руб. Вы сможете использовать <sup>в</sup> качестве оплаты, например, за услуги связи, либо оставить их на счете для оплаты услуг за следующий месяц. В этом случае внешняя комиссия не взимается.*

# **Памятка для клиента Поставщика – партнера платежной системы КИВИ (QIWI).**

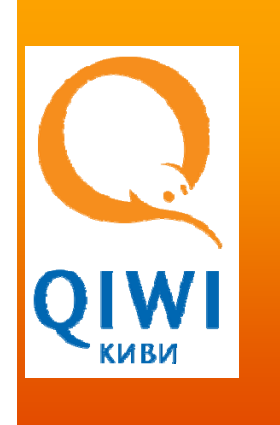

#### **Вариант №1. Вы никогда раньше не пользовались QIWI (КИВИ).**

*- На экране терминала Вы видите три большие кнопки. Вам надо нажать на среднюю: «Личный Кабинет». На рисунке она показана стрелкой.*

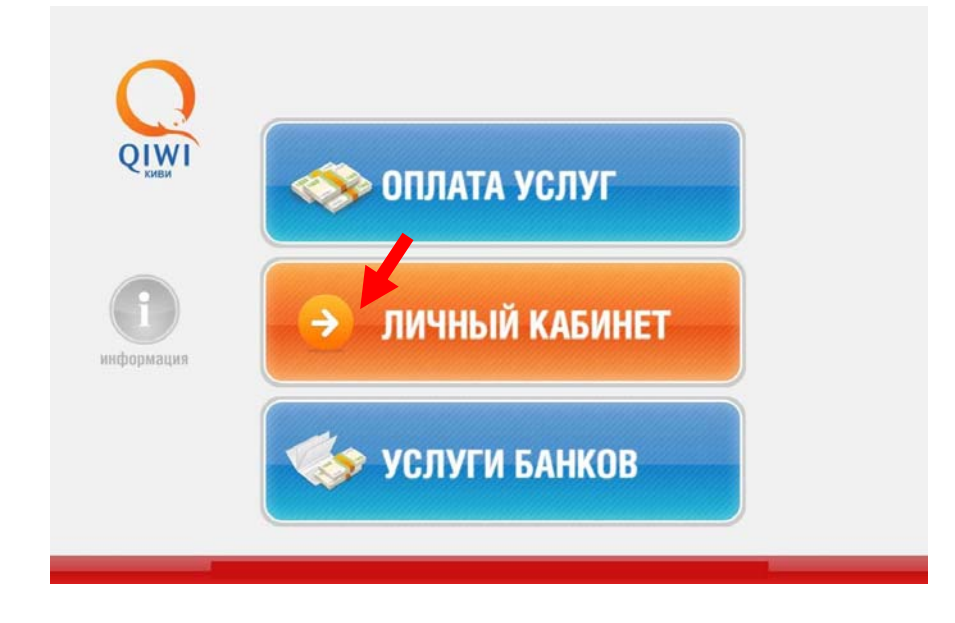

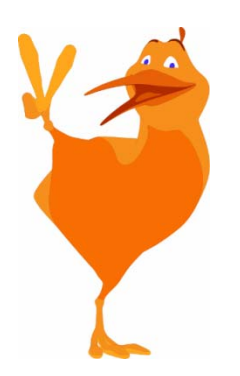

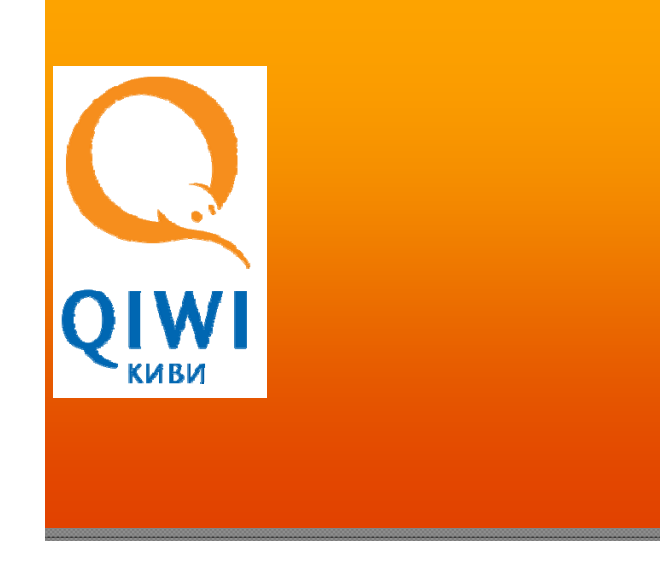

- Вам будет предложено ввести свой номер телефона*.* Вводите его при помощи клавиатуры на экране*.* После ввода номера нажимаете ВПЕРЕД*.*

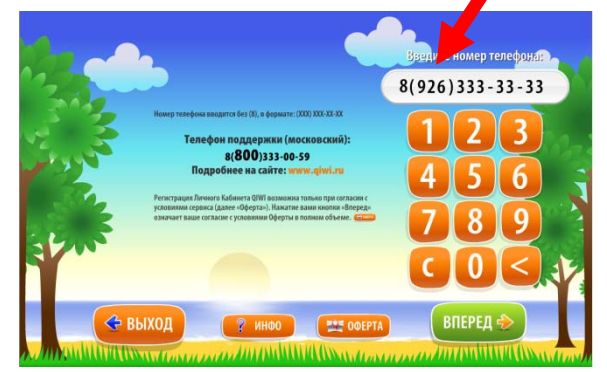

- Если Вы ранее не регистрировались <sup>в</sup> *«*Личном Кабинете*»,* то попадете на главную страницу*,* как это показано на картинке*.* Если же у Вас уже был свой *«*Личный Кабинет*»,* то эта инструкция Вам ни <sup>к</sup> чему *-* Вы <sup>и</sup> так знаете что делать *(*ввести пин*-*код*,* <sup>и</sup> попасть на ту же страницу что на рисунке*).*

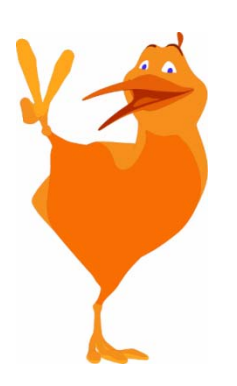

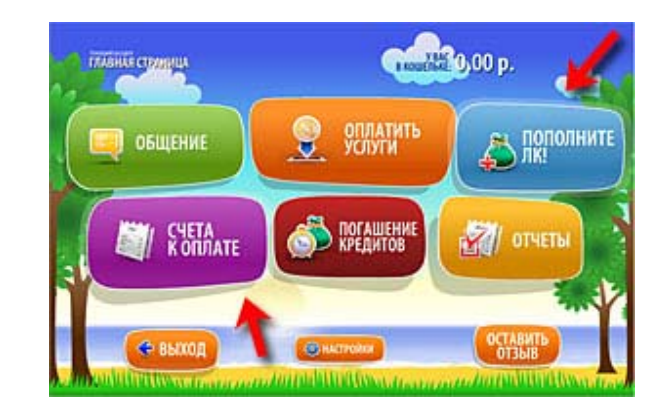

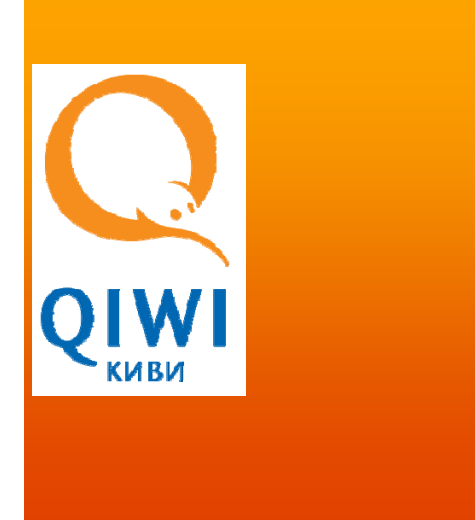

- На странице Вы увидите две мерцающих кнопки *"*Пополните ЛК*"* <sup>и</sup> *"*Счета <sup>к</sup> оплате*".* Нажмите кнопку *"*Пополните ЛК*" (*справа *-* вверху*).*

- Вставьте купюру <sup>в</sup> купюроприемник <sup>и</sup> дождитесь пока <sup>в</sup> поле *«*внесенная сумма*»,* не появится сумма внесенных вами денег*,* и нажмите кнопку *«*ВПЕРЕД*».*

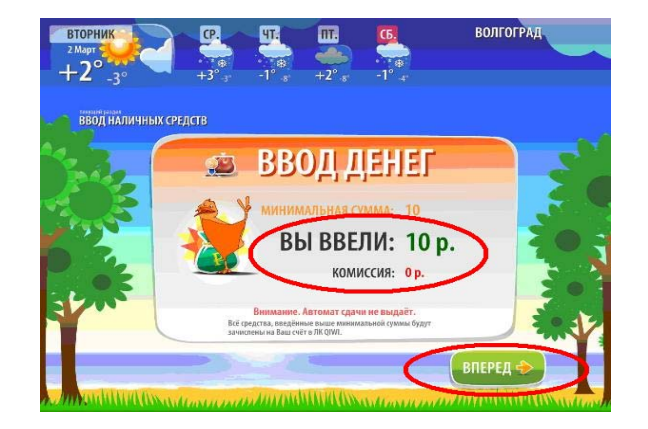

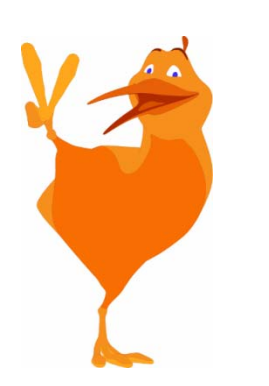

**-** Далее *-* просто следуйте указаниям аппарата*.* Останется только выбрать способ оплаты *("*Наличными*",* либо <sup>с</sup> *«*Баланса ЛК*»)* <sup>и</sup> оплатить нужный вам счет*.* 

- Рекомендовано осуществлять платеж <sup>с</sup> *«*Баланса ЛК*»,* поскольку <sup>в</sup> этом случае <sup>и</sup> при условии взноса суммы на *«*Баланс ЛК*»* не менее*,* чем на *500*  рублей*,* проведение платежа без процентов *–* гарантированно*.*

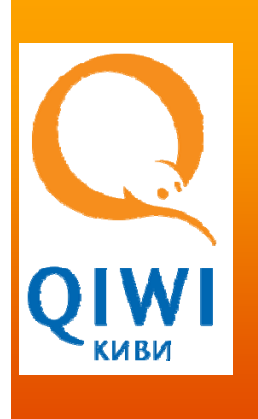

*Обратите внимание: терминал не принимает монеты <sup>и</sup> не выдает сдачи .Но это не беда !Сдачу Вы можете тут же перечислить на баланс своего мобильного телефона .*

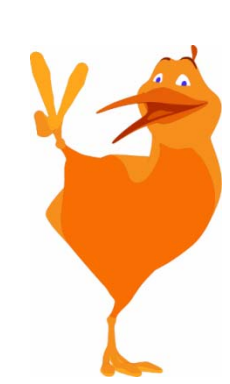

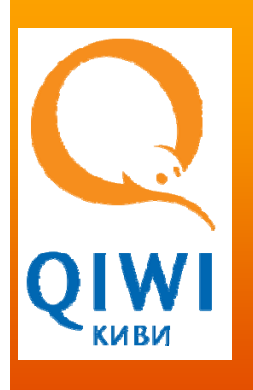

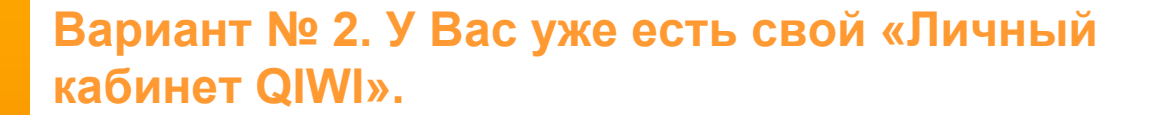

*В этом случае Вы, скорее всего, <sup>и</sup> без нас прекрасно знаете, что делать. Но на всякий случай обозначим три основных отличия "знатока" от "новичка":*

*1.Чтобы попасть <sup>в</sup> кабинет для оплаты, Вам потребуется ввести ПИН - код, который Вы получили при регистрации по SMS на Ваш телефон.*

2. "Сдачу" от заказа, равно как и любую другую сумму на Вашем счету, *Вы можете потратить не только на свой мобильный, но <sup>и</sup> на оплату других услуг - интернета, ЖКХ, спутникового ТВ, кредитов <sup>и</sup> так далее.*

*3. Вы можете так же проводить платежи через Интернет: http://mylk.qiwi.ru/ или мобильный телефон.*

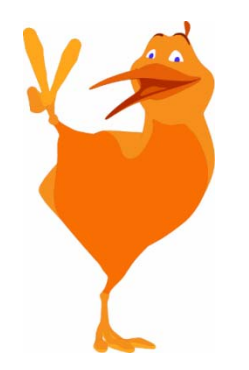

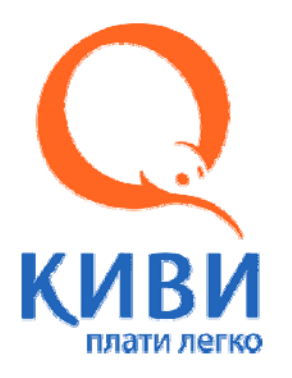

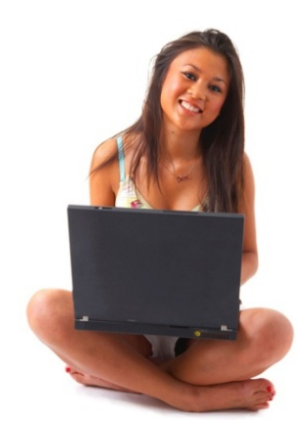

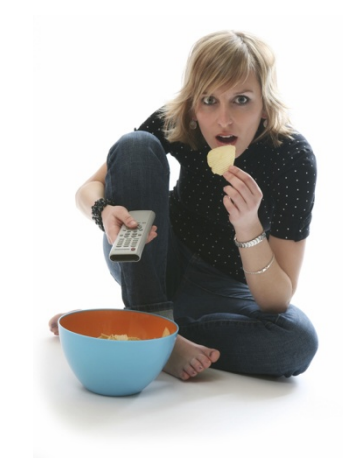

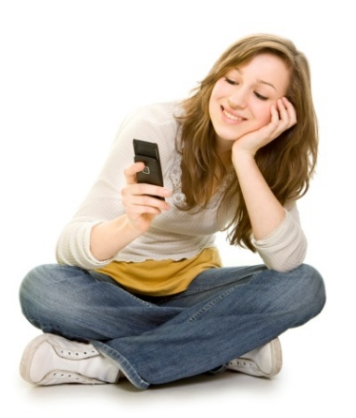

## **Спасибо за внимание.**

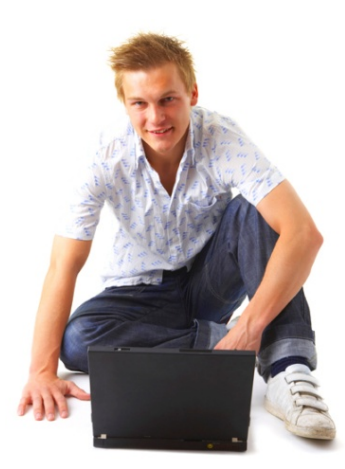

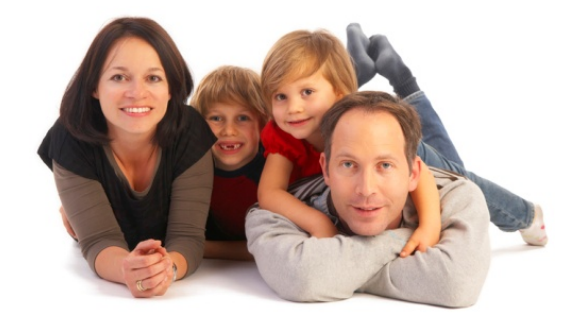